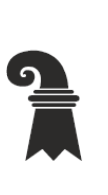

## Erziehungsdepartement des Kantons Basel-Stadt

Sie erhalten auf dem MAC folgende Meldung:

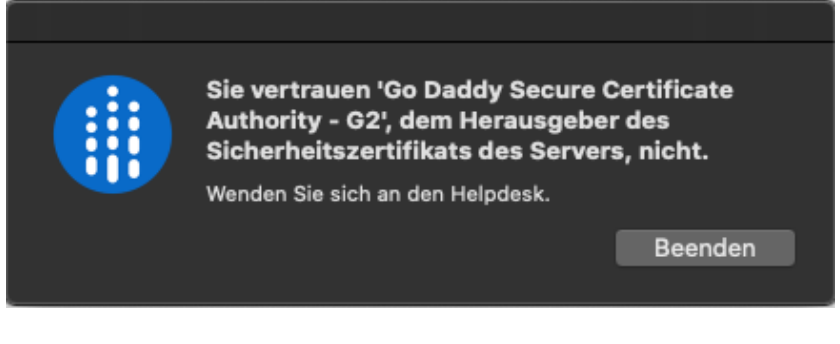

Lösung:

Rufen sie in ihrem Browser folgende Webseite auf:

#### [Repository \(godaddy.com\)](https://certs.godaddy.com/repository)

**4 GoDaddy** ::: SSL

### Repository

Einige wichtige Dokumentationen zu Zertifikaten

#### ⊝ Meldung von Zertifikatproblemen

- · Gefährdung von Schlüsseln, Missbrauch von Zertifikaten oder verdächtige Aktivitäten melden
- · Allgemeine Hilfe zur Verwendung von SSL-Zertifikaten

#### **+ GoDaddy-Zertifikatkette**

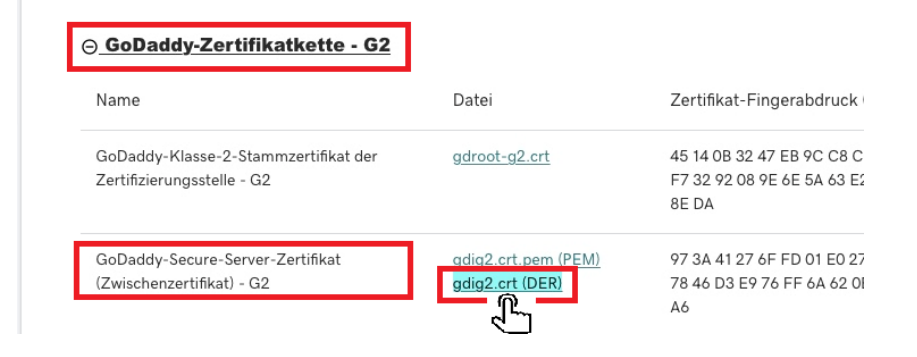

Einmal klicken.

Nun in den Finder wechseln.

Ordner Download wählen.

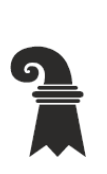

# Erziehungsdepartement des Kantons Basel-Stadt

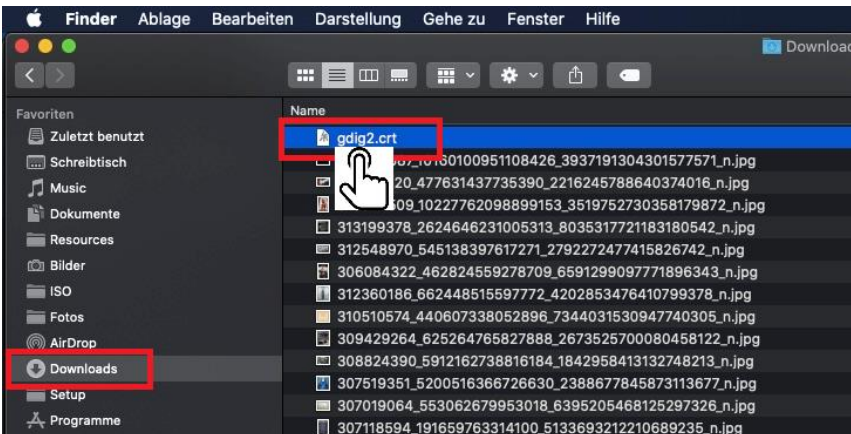

File doppelklicken.

Fertig.